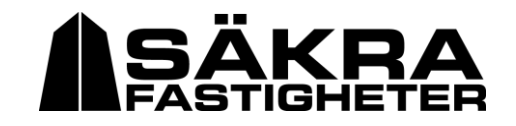

## RCO Access

Med RCO Access-appen öppnar man enkelt entréporten direkt från telefonen. Tack vare den stilrena och enkla designen är appen väldigt lättillgänglig. Man ser snabbt och tydligt status på sina dörrar och med ett tryck på skärmen  $\Omega$  så öppnar man enkelt låset på entréporten för besökare och leveranser.

1. Ta fram din mobil och hämta RCO Access-appen kostnadsfritt från Apple AppStore (iOS) eller Google Play (Android).

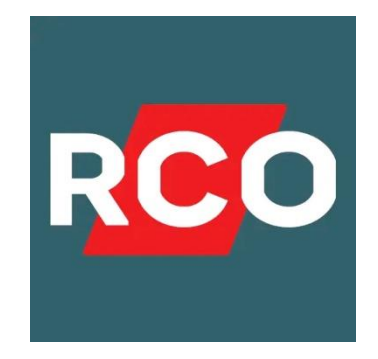

2. Öppna appen och godkänd licensavtal, klicka på "Ställ in". Klicka sedan på QR-koden uppe i högra hörnet, kameran öppnas, fota av QR-koden på pappret nedan. Klicka på den gröna "Spara" knappen.

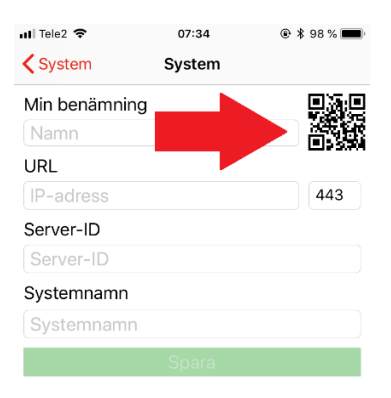

## Scanna av denna QR-kod:

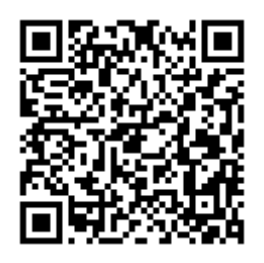

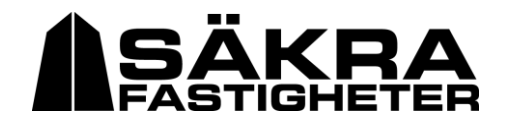

3. Logga sedan in med ert lägenhetsnummer (3 siffror som exempel "119") som användarnamn och weblösenordet (4-siffror) samma som ni har i Electrolux Webbokningen för bokningar.

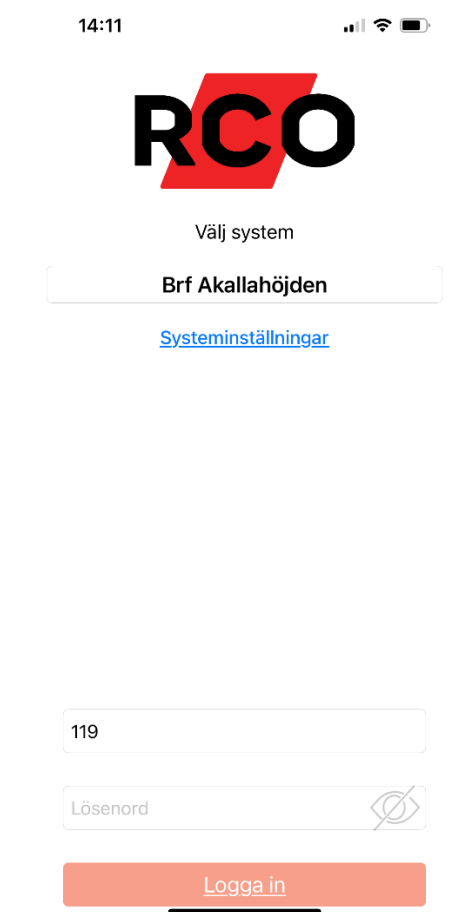

- 4. Du uppmanas nu att byta lösenord. Välj ett nytt lösenord eller samma som tidigare. Viktigt! Detta kommer även bli det nya lösenordet till Electrolux Webbokning.
- 5. Du är nu inloggad och kan härifrån öppna din entréport för besökande genom att klicka på symbolen med ett **a** hänglås.

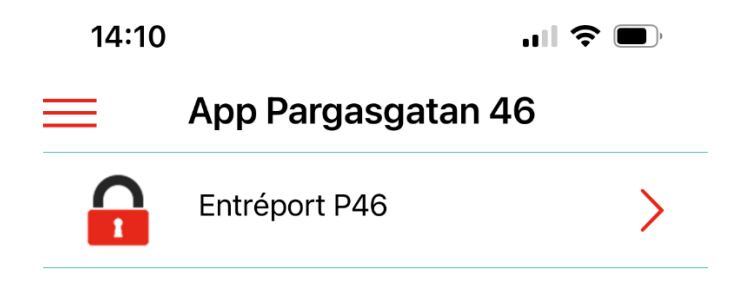

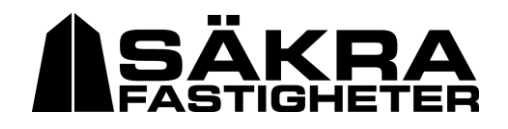

6. Det är även möjligt att sätta en personlig 6-siffrig tillfällig kod som är giltig under 6 timmar och kan skapas 1 månad framåt i tiden som boende kan dela med besökare eller leveranser under en specifik tid som du ställer in i appen. Klicka på den röda pilen till höger om adressen för att ställa in en tillfällig kod. Ställ in vilket datum och tid den tillfälliga koden ska gälla samt vilken kod du önskar ge. Spara!

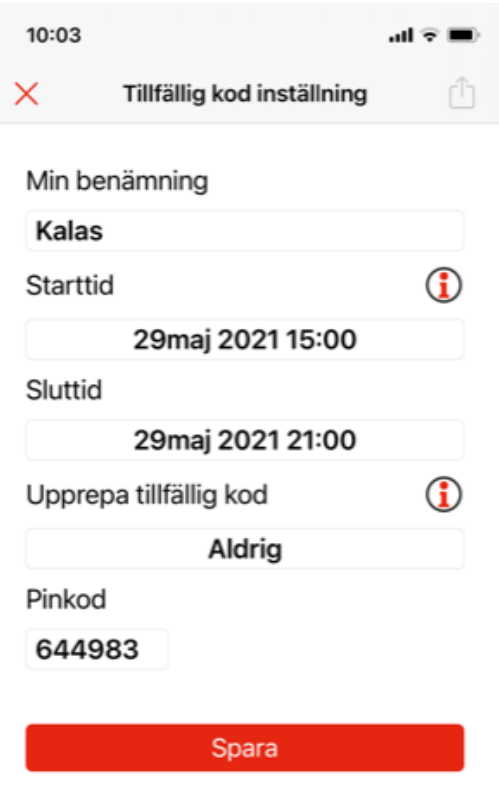